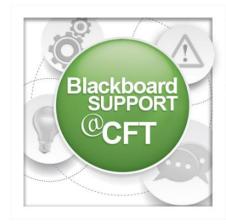

## Respondus LockDown Browser Instructor Guide

This guide describes how to enable a test for the use of the Respondus Lockdown Browser. Best practices are also included.

In order to enable the Respondus Lockdown Browser for a test, you must first have a test created and deployed in your course.

To enable the Lockdown Browser for a test:

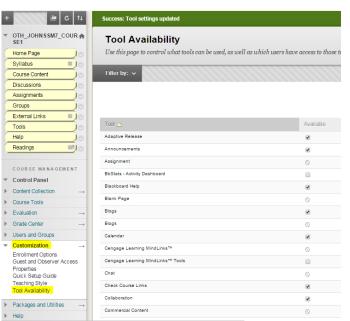

- 1. You'll first need to make the Respondus tool available in your course. Go to the **Control Panel, Customization, Tool Availability**.
- 2. On the next page, scroll down and find Respond Lockdown Browser, select the **checkbox** next to its name, then click **submit**.

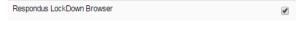

- 3. Now, you're ready to enable it for a test. Go to the **Control Panel, Course Tools, Respondus Lockdown Browser**.
- 4. On the next page, click the icon next to the test name and choose **modify settings**.

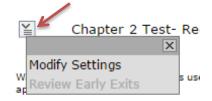

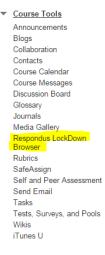

5. Next, choose to **Require Respondus Lockdown Browser** for the exam, then click **save and close**.

|   | LockDown Browser Settings                                                                               |                       |
|---|----------------------------------------------------------------------------------------------------|-----------------------|
| - | Onn't require Respondus LockDown Browser for this exam Require Respondus LockDown Browser for this exam |                       |
|   | Password Settings                                                                                       |                       |
|   | Password to access exam (optional)                                                                      |                       |
|   | [ + ] Advanced Settings                                                                                 |                       |
|   |                                                                                                    | Cancel Save and Close |

6. The next page will provide confirmation that Respondus Lockdown Browser is required for the test.

## LockDown Browser

Required

## Best practices for the use and implementation of Respondus Lockdown Browser in your Blackboard course:

| When students are taking tests outside of the classroom such as at home or in another monitored space, they can use a second computer or a mobile device to conduct internet searches take pictures of the testing screen, thus rendering the LockDown browser less effective.                                                              |                                                                               |  |
|----------------------------------------------------------------------------------------------------|-------------------------------------------------------------------------------|--|
| <b>DO</b> use to provide an extra layer of security in monitored tests                                                                                                    | DON'T use in unmonitored situations                                           |  |
| 2. This tool should be used in conjunction with the University's <a href="https://honor.code">honor.code</a> to encourage academic integrity and trust between students and faculty.                                                                                                    |                                                                               |  |
| <b>DO</b> talk about academic integrity and the Honor Code with your students                                                                                                    | <b>DON'T</b> allow the tool to create a culture of suspicion in the classroom |  |
| <b>3.</b> The LockDown browser can interact in unexpected ways with students' various operating systems, ad-blockers, and malware detection software. Make sure students are aware of the potential problems and have practiced with the browser beforehand to ensure they will be able to use the browser properly in class during a test. |                                                                               |  |
| <b>DO</b> create a practice quiz with unlimited attempts for students                                                                                                    | DON'T expect the tool to work perfectly the first time                        |  |